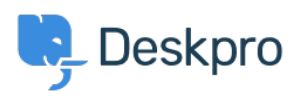

[Knowledgebase](https://support.deskpro.com/sr/kb) > [Deskpro Legacy](https://support.deskpro.com/sr/kb/deskpro-legacy) > [How do I create a custom button for my chat widget?](https://support.deskpro.com/sr/kb/articles/how-do-i-create-a-custom-button-for-my-chat-widget)

How do I create a custom button for my chat widget? Christopher Nadeau - 2023-09-20 - [Comments \(0\)](#page--1-0) - [Deskpro Legacy](https://support.deskpro.com/sr/kb/deskpro-legacy)

If you want to use your own custom HTML element/button to launch the chat widget on a page, you just need to add the special classname "dpwidget-open" to it. For example:

```
<button class="dpwidget-open">Open Chat</button>
```
You can use some custom CSS on your page to hide the default button:

```
<style type="text/css">
#dp_widget_container iframe[name="widget_trigger_iframe"] {
     display: none !important;
}
</style>
```